# **SSOSAML**

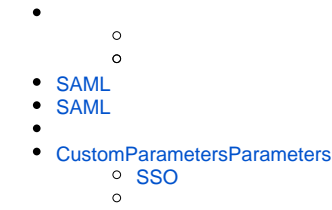

Yellowfin 9.6SAML (OktaAuth0) SAML bridge SAML bridge () SAMLSecurity Assertion Markup Language (IdP) (SP) 2XML

<span id="page-0-1"></span>YellowfinYellowfin

YellowfinYellowfinSSL ([wiki](https://wiki.yellowfin.co.jp/pages/viewpage.action?pageId=2294156)onelogin.saml2.sp.x509certonelogin.saml2.sp.privatekey)YellowfinSSL

## **PKCS#8 BEGIN PRIVATE KEY**

# <span id="page-0-0"></span>SAML

#### YellowfinSAML

### IdP

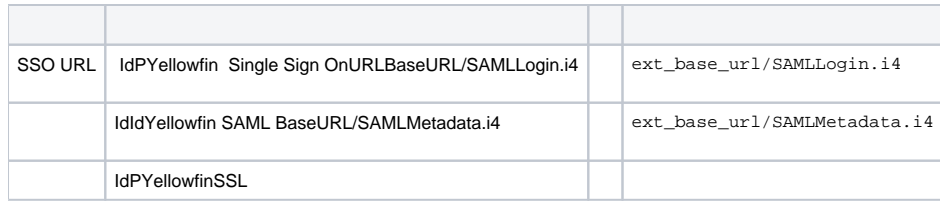

### Yellowfin

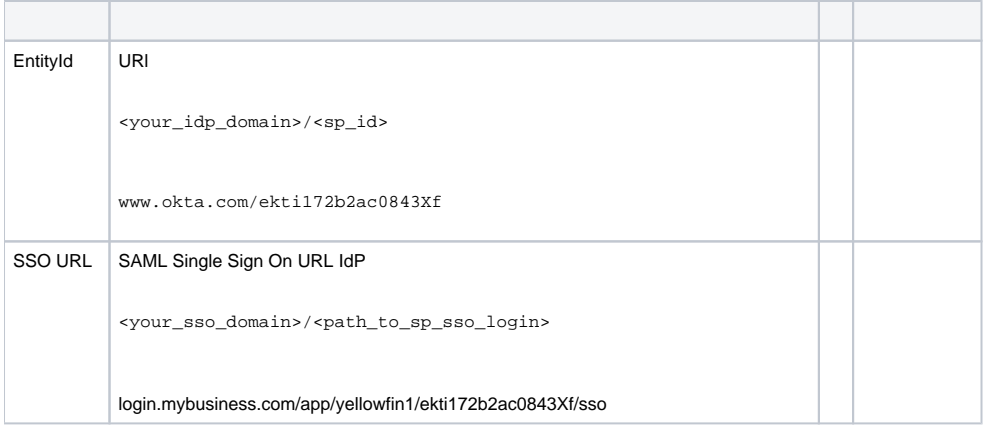

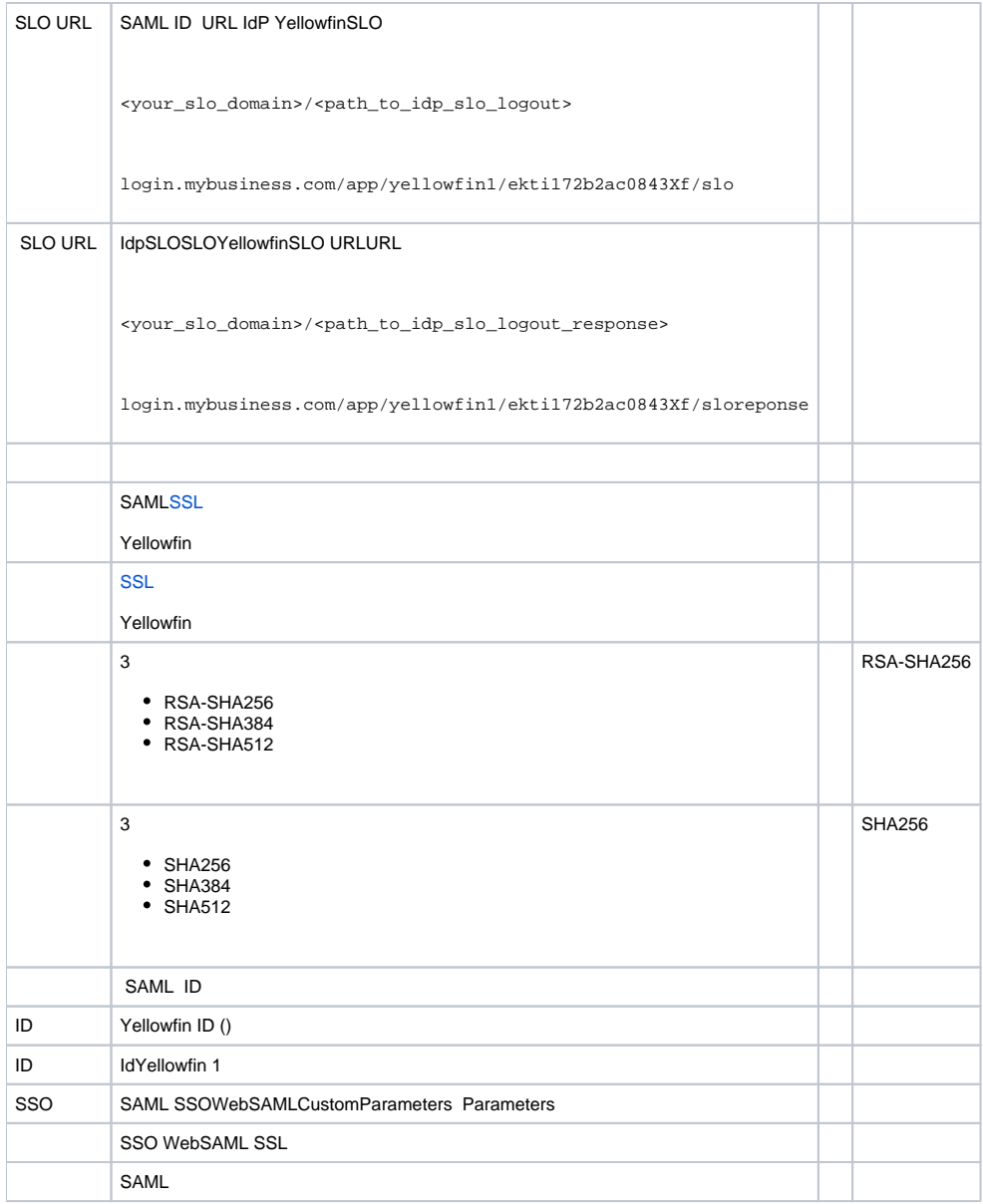

# Yellowfin SAML

# <span id="page-1-0"></span>SAML

SAML

1. 2. Yellowfin

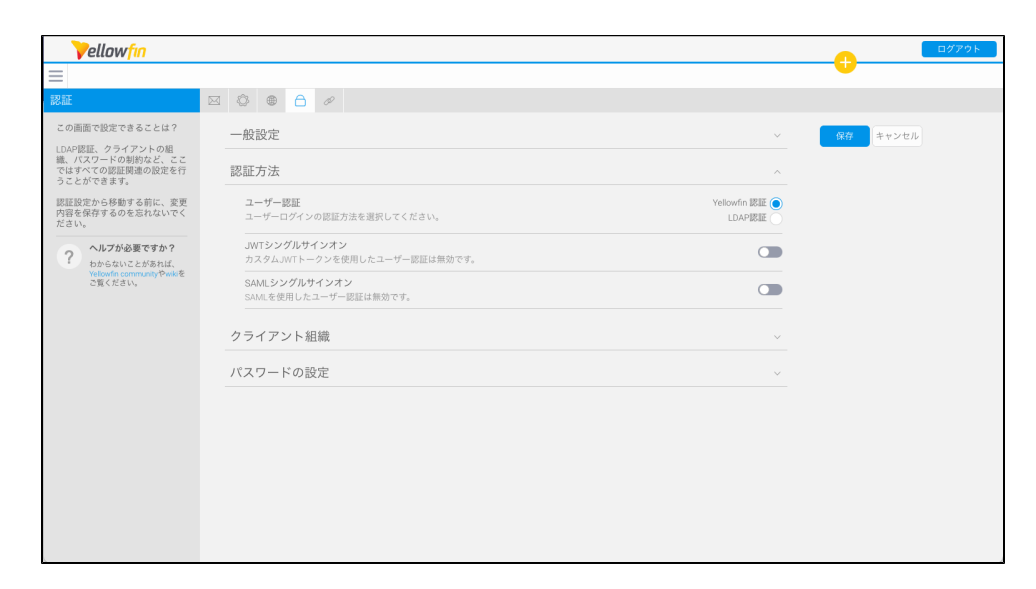

#### 3. **SAML**  SAML SAML SSO

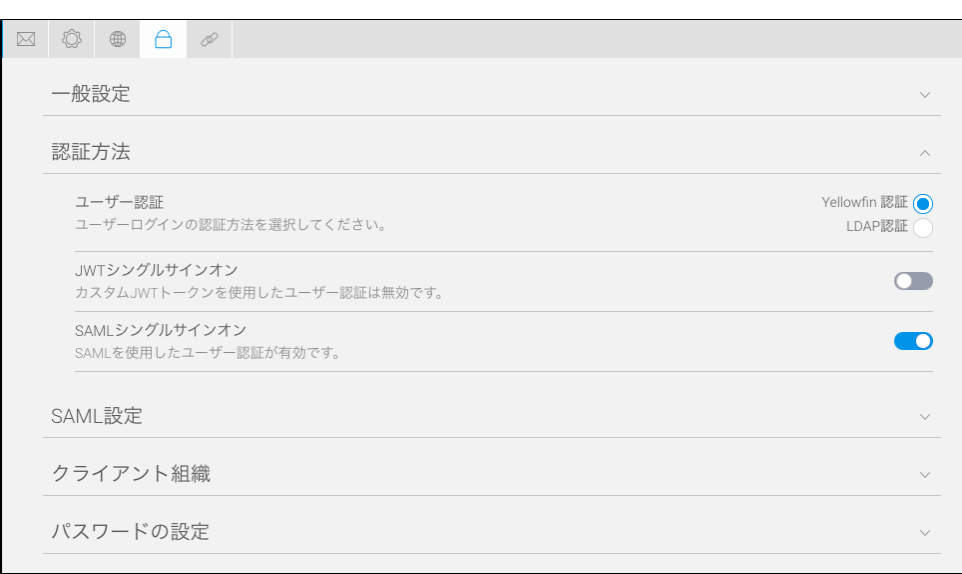

**SAML**

4. **IdPEntityIdIdPSSO URLIdp SLO URLIdP**

5.  $()$ 

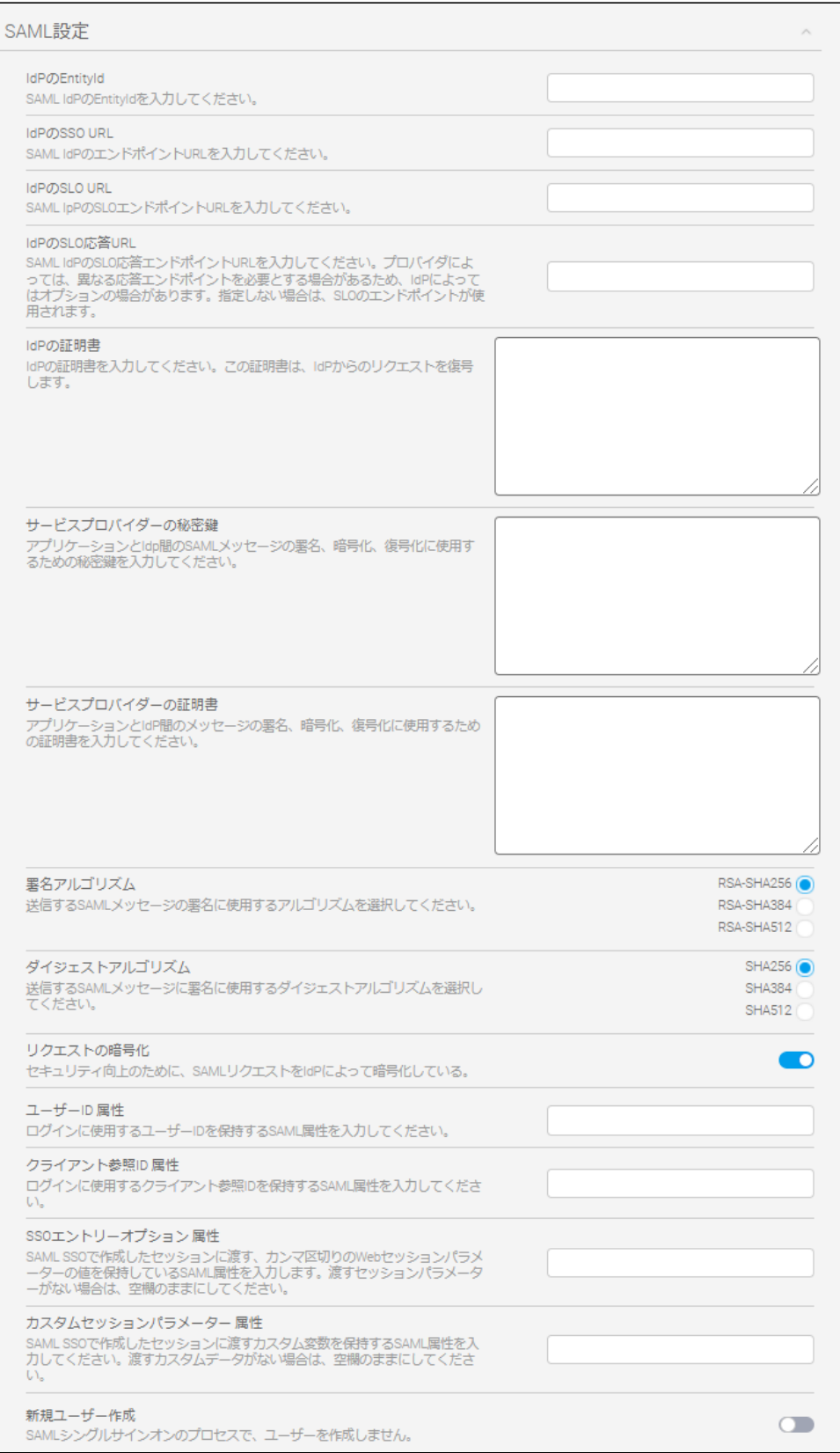

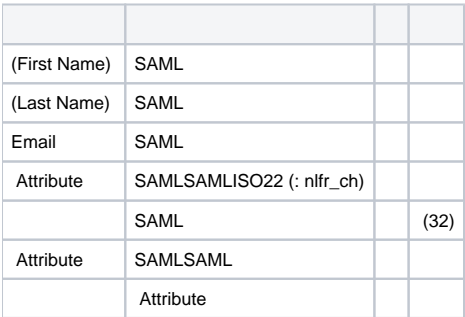

1. 2.

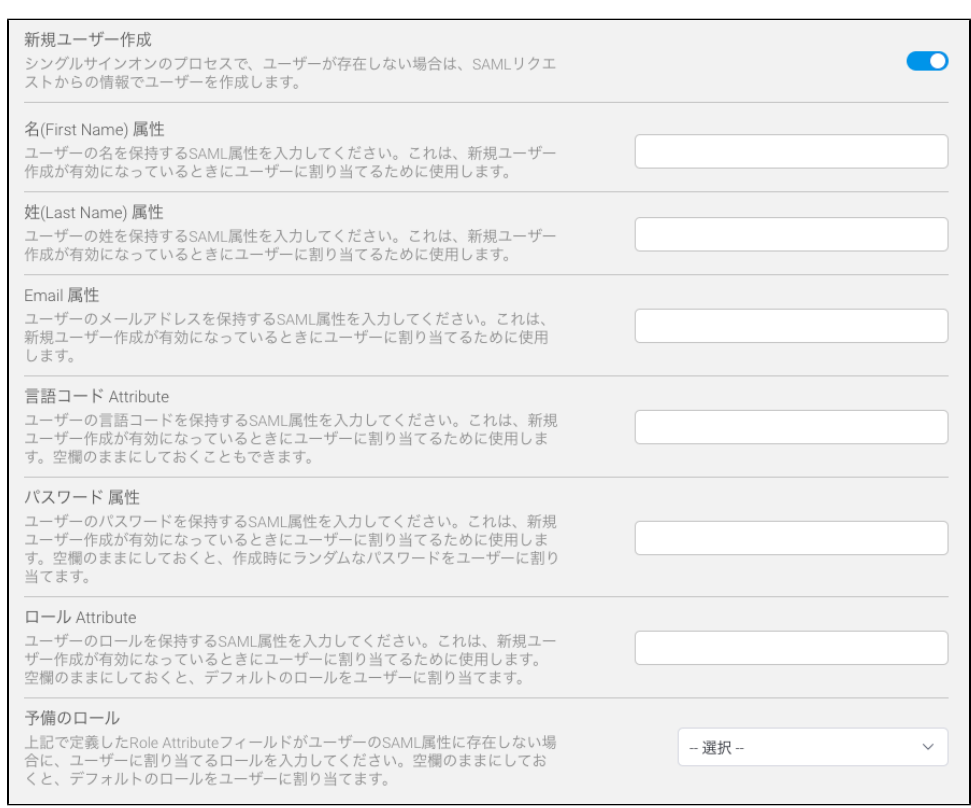

3. : **(First Name) (Last Name) Email** 

4. ()

# <span id="page-4-0"></span>CustomParametersParameters

SSO web CustomParametersParameters SSO SSO SAML

# <span id="page-4-1"></span>**SSO**

SSOSSO WebCustomParametersSAML SSO

SSOSAML Single Sign OnSAML SSOWebSSO

TIMELINEDISABLEHEADER ()

1. Yellowfin**SAMLSSO** 

#### 2. ENTRY=TIMELINE,DISABLEHEADER=TRUE

```
SSOエントリーオプション
oooー>・・・・・・> → ><br>ログイン時にユーザーを特定のページに誘導するには、カンマ区切りのセッシ<br>ョンパラメータを入力します。ユーザーをデフォルトのエントリーページに誘導<br>するには、空白のままにしてください。
                                                                                                  ENTRY=TIMELINE,DISABLEHEADER=TR
カスタムセッションパラメーター 属性
カスッムでッションハフメーター <sub>馬</sub>性<br>SAML SSOで作成したセッションに渡すカスタム変数を保持するSAML属性を入<br>カしてください。渡すカスタムデータがない場合は、空欄のままにしてくださ<br>い。
```
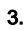

#### SAMLYellowfin Parametersweb SSO

Java Yellowfin

YellowfinJSON3

Yellowfin